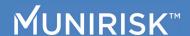

Available on the

#### Bloomberg Terminal®

#### **UPLOADING PORTFOLIOS & WATCH LISTS**

## Run the Application

- 1. Run **APPS CREDIT <GO>** on your Bloomberg Terminal®.
- 2. Click Run App on the Storefront screen.
- 3. Once the application has loaded A, you can set up your workspace and begin credit analysis on a portfolio or a watch list.

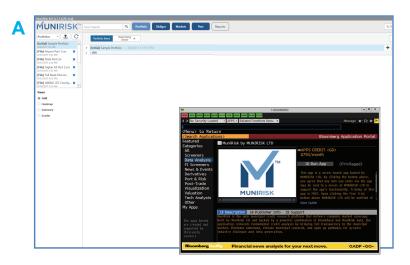

### Upload a Portfolio

Click to upload a portfolio or watch list.

## Import from PORT

Select a portfolio via PRTU or find / input a portfolio ID. C

# Upload from Desktop

You can also upload a security list (Excel or CSV file) from your desktop. Click Browse C and follow the prompts. D depicts how files should be formatted.

### Run a Portfolio

Once uploaded, the portfolio appears timestamped in the Portfolio List. A Remove a portfolio by clicking X.

Click to run a list and pull in data.

Use the **Grid View** to begin portfolio-level analysis, or try **Heatmap**, **Summary** or **Scatter Plot Views**.

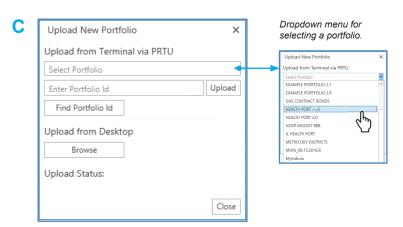

| D | A  | Α         | В          | С        |
|---|----|-----------|------------|----------|
|   | 1  | CUSIP     | Weight     | Position |
|   | 2  | 717817QQ6 | 0.01421484 | 491700   |
|   | 3  | 167593RG9 | 0.0130151  | 450200   |
|   | 4  | 646039VP9 | 0.0104566  | 361700   |
|   | 5  | 117569GN  | 0.01060693 | 366900   |
|   | 6  | 41981TFR9 | 0.0019196  | 66400    |
|   | 7  | 389532FW  | 0.01322614 | 457500   |
|   | 8  | 493230MN  | 0.0101993  | 352800   |
|   | 9  | 678331DD8 | 0.01376096 | 476000   |
|   | 10 | 72202RAX  | 0.0017895  | 61900    |
|   | 11 | 75845HKN  | 0.01309893 | 453100   |
|   | 12 | 735000RD5 | 0.01073702 | 371400   |
|   | 13 | 79739GBY1 | 0.0104248  | 360600   |

> For a portfolio or watch list, Excel or CSV file must include CUSIPs or ISINs and positions and/ or weights in the first three columns respectively.

Note: You do not need both weight and position to view your portfolio; however, you will require weight in order to compare two portfolios (see Summary View).